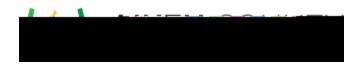

## Powerschool Assessment--Match Item Interaction

Access the video tutorial on this topic here: <a href="https://performancematters.wistia.com/medias/ynnech1xox">https://performancematters.wistia.com/medias/ynnech1xox</a>

The match interaction requires students to select checkboxes at the intersections of columns and rows to show answer choices. Match interactions can be used only with OLA tests.

1. Select

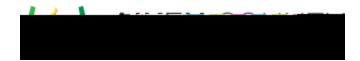

7. Additional columns and rows are added automatically when text is entered in the label text box for the last column/row up to a limit of 10.

Note: There is a maximum limit of 10 rows and/or columns.

You have some additional options with match interactions: limit selections, partial credit, and shuffle.

• Limit selections per row/column: You can set limits on answer selections by selecting the checkbox next to 'Limit the number of selections a student can make per row and column.' If using this feature, you will need to assign a maximum number of answer selections for each row and column using the boxes that appear next to each label. By default, all rows and columns will be set to 0,